# MAINTAINING AND DEVELOPING PRODUCTION LEVEL CODE AS SOFTWARE ENGINEER INTERN

BY

## SABBIR AHMED ID: 191-15-12867

This Report Presented in Partial Fulfillment of the Requirements for the Degree of Bachelor of Science in Computer Science and Engineering.

**Supervised By** 

Md. Sadekur Rahman Assistant Professor Department of CSE Daffodil International University

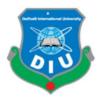

DAFFODIL INTERNATIONAL UNIVERSITY DHAKA, BANGLADESH February, 2023

#### APPROVAL

This Project/internship titled Maintaining and Developing production level code as Software Engineer Intern submitted by Sabbir Ahmed ID No: 191-15-12867 to the Department of Computer Science and Engineering, Daffodil International University has been accepted as satisfactory for the partial fulfilment of the requirements for the degree of B.Sc. in Computer Science and Engineering and approved as to its style and contents. The presentation has been held on *date*.

#### **BOARD OF EXAMINERS**

Dr. Touhid Bhuiyan Professor and Head Department of Computer Science and Engineering Faculty of Science & Information Technology Daffodil International University

Dr. S. M. Aminul Haque Associate Professor and Associate Head Department of Computer Science and Engineering Faculty of Science & Information Technology Daffodil International University

Dewan Mamun Raza Senior Lecturer Department of Computer Science and Engineering Faculty of Science & Information Technology Daffodil International University

an 4/2/0023

**Dr. Shamim H Ripon** Professor Department of Computer Science and Engineering East West University Chairman

**Internal Examiner** 

**Internal Examiner** 

**External Examiner** 

## DECLARATION

I hereby declare that I, **Sabbir Ahmed**, ID No: **191-15-12867**, prepared this internship report for the Department of Computer Science and Engineering, Daffodil International University, under the supervision of **Md. Sadekur Rahman**, Assistant Professor, Department of CSE, Daffodil International University.

I declare that this internship report is original and has not been submitted to any other institution for the purpose of obtaining a Degree or Diploma.

**Supervised by:** 

Shalih 2.1.2023

**Md. Sadekur Rahman** Assistant Professor Department of CSE

Submitted by:

Sabbir Ahmed ID: 191-15-12867 Department of CSE Daffodil International University

# ACKNOWLEDGEMENT

First of all , I would like to express my deepest gratitude and thankfulness to Allah for his blessing that has enabled me to successfully accomplish this internship.

Interacting with the real world and making this report is not an easy process without support from others. Therefore, I am thankful and express my deep appreciation to **Md**. **Sadekur Rahman**, Assistant Professor in the Department of Computer Science and Engineering at Daffodil International University in Dhaka. He provided guidance and support throughout the completion of this task. This internship was made successful due to his persistent determination, academic support, continuous motivation, regular and attentive guidance, thought-provoking feedback, valuable advice, and the effort to improve multiple subpar drafts until they met standards.

I would like to extend my sincere gratitude to **Dr.Touhid Bhuiyan**, Professor and Head of the Department of CSE, as well as to the other faculty members and employees of the CSE department of Daffodil International University, for support in completing my internship.

I want to express my sincere gratitude to all of the programmers and employees at CloudlyInfotech Ltd for their cooperation as well as providing me with enjoyable work experiences.I want to thank everyone from my Daffodil International University class who took part in this conversation. Finally, but most significantly, I want to express my gratitude to my parents for their encouragement, love, and support.

#### ABSTRACT

This internship report is for completion of my BSc at Daffodil International University. For this I had an internship on "**Maintaining and developing production level code as Software Engineer intern**" at CloudlyInfotech Ltd. There I had many responsibilities like building production level code, parsing data from the web, connecting non-sequential databases, deploying code on AWS Lambda etc. Also I was responsible for modifying software, identifying and correcting errors, directing software programming, and preparing reports on programming blueprints.

In this internship report, I basically tried to demonstrate how I handled certain situations as well as how effective I was throughout the internship. Furthermore, I attempted to demonstrate whether or not my internship was beneficial. Another critical issue was dealing with real-world problems. My report covers every aspect of the experience and knowledge I gained during this internship.

# TABLE OF CONTENTS

| CONTENTS                                  | PAGE    |
|-------------------------------------------|---------|
| Approval                                  | i       |
| Declaration                               | ii      |
| Acknowledgement                           | iii     |
| Abstract                                  | iv      |
| Contents                                  | v-vii   |
| List of Figures                           | vii     |
| List of Tables                            | ix      |
| CHAPTER                                   |         |
| CHAPTER 1: INTRODUCTION                   | (01-02) |
| 1.1 Introduction                          | 1       |
| 1.2 Motivation                            | 1       |
| 1.3 Internship Objectives                 | 1       |
| 1.4 Introduction to the Company           | 2       |
| 1.5 Report Layout                         | 2       |
| CHAPTER 2: ORGANIZATION                   | (03-05) |
| 2.1 Introduction                          | 3       |
| 2.2 Product and Market Situation          | 3       |
| 2.3 Target Group & Audience               | 4       |
| 2.4 SWOT Analysis                         | 4       |
| 2.5 Organizational Structure              | 5       |
| CHAPTER 3: TASKS, PROJECTS AND ACTIVITIES | (06-07) |
| 3.1 Daily Task and Activities             | 6       |

| 3.2 Events and Activities                      | 6       |
|------------------------------------------------|---------|
| 3.3 Project Task and Activities                | 6       |
| 3.4 Challenges                                 | 7       |
| CHAPTER 4: COMPETENCIES AND SMART PLAN         | (08-24) |
| 4.1 Competencies Earned                        | 8       |
| 4.2 Smart Plan                                 | 8       |
| 4.3 Reflections                                | 8-9     |
| 4.3.1 Problems and Solutions                   | 10      |
| 4.3.2 Code Samples                             | 10-14   |
| 4.3.3 Deployment                               | 15-22   |
| 4.3.4 UI during development phase              | 23-24   |
| <b>CHAPTER 5: CONCLUSION AND FUTURE CAREER</b> | (25)    |
| 5.1 Discussion and Conclusion                  | 25      |
| 5.2 Potential for a Future Career              | 25      |
| REFERENCES                                     | 26      |
| APPENDICES                                     | (27-28) |
| Appendix A: Reflection on the<br>Internship    | 27      |
| Appendix B: Company Information                | 28      |

# **LIST OF FIGURES**

| FIGUREURES                                                                 | PAGE |
|----------------------------------------------------------------------------|------|
| Figure 4.1:Generating time format unit for valid user                      | 10   |
| Figure 4.2: Calculating prime time for valid player id                     | 11   |
| Figure 4.3: Calculating User Time for valid Player id                      | 12   |
| Figure 4.4:Dynamic insert function to insert data into postgres database   | 13   |
| Figure 4.5:Dynamic insert function to Update data in the postgres database | 14   |
| Figure 4.6:EC2 search & Launch Instance                                    | 15   |
| Figure 4.7: Launch Instance                                                | 15   |
| Figure 4.8: Application and OS Image                                       | 16   |
| Figure 4.9: Amazon Machine Image                                           | 16   |
| Figure 4.10: New key Pair                                                  | 17   |
| Figure 4.11: Creation of a .pem and creating key pair                      | 17   |
| Figure 4.12: Launch Instance                                               | 18   |
| Figure 4.13: View all Instance                                             | 18   |
| Figure 4.14: Machine check box and Renaming Machine                        | 19   |
| Figure 4.15: Click Connect                                                 | 19   |
| Figure 4.16: RDP Client Downloading and Getting Password                   | 20   |
| Figure 4.17: Redirect this page creating a pair key downloaded file.       | 20   |
| Figure 4.18: After put .pem keys and Decrypt Password                      | 21   |

| Figure 4.19: Getting the copy of username and password | 21 |
|--------------------------------------------------------|----|
| Figure 4.20:Click Yes and Wait                         | 22 |
| Figure 4.4.1: Home page (brief of the project)         | 23 |
| Figure 4.4.2:Postback                                  | 23 |
| Figure 4.4.3:Result of Postback                        | 24 |
| Figure 4.4.4:Best Survey                               | 24 |

# LIST OF TABLES

# APPENDICES

Table 2.1: SWOT analysis

Page

4

# HAPTER 1

#### **INTRODUCTION**

#### **1.1 Introduction**

The internship experience is intended to give students pursuing certifications and correlate in engineering degrees in Software field with an opportunity to gain an understanding of the actual implementation of academic information. Students will be better prepared to assess their own interest and potential for a career while observing the work activities of employees of a IT company and operating under professional guidance.

#### **1.2 Motivation**

I researched and found out that Cloudly Infotech Ltd has not only a strong reputation but also a renowned IT Company in Bangladesh. So, I decided to join here and I was quite confident that my academic performance along with the corporate experience from Cloudly Infotech Ltd will assist me being a valuable and skilled employee to any IT company. For this reason, I made the decision to complete an internship with this company.

As I prefer self-learning, I expect that I will be subjected to various new obstacles that will provide me with new learning from Cloudly Infotech Ltd. This internship will provide me with an excellent opportunity to grow my career in IT field. As an intern, I contribute with operations at Cloudly Infotech Ltd while also trying to learn as much as possible. My internship with Cloudly Infotech Ltd will help me gain insight into my future and will be beneficial to my future professional and academic goals.

#### **1.3 Internship Objectives**

Internships are known as opportunities to gain practical experience from various organizations, which will greatly assist in bridging the gap between theoretical and practical knowledge. It provides valuable experience for the student's future career. As a Daffodil International University Computer Science & Engineering (CSE) student, I have studied a variety of server environments, organizational structure, and process courses over the last three years. However, because computer environments, management structures, and operations are such a broad area of modern technology, this is sufficient. making it difficult

to have a thorough understanding of these. I was excited to begin my internship at Cloudly Infotech Ltd.

This Internship Report is about "Maintaining and building production level code as Software Engineer intern" at Cloudly Infotech Ltd. This report includes my entire internship experience.

## 1.4 Introduction to the Company

Cloudly Infotech Ltd Was established in 2011 in Dhaka, Bangladesh. Cloudly Infotech Ltd provides IT Services Specializing in web design and networking sector includes the total IT and cloud based Solution and one of the Bangladesh leading IT services within these business areas.

#### **Head Office**

Cloudly Infotech Ltd Limited House #429 (2nd Floor), Road#30, Mohakhali DOHS, Dhaka-1206. Phone: +880 16 3947 8824 Web: www.cloudly.com.bd

# **1.5 Report Layout**

My report's layout is divided into 6 chapters. Chapter 1: Internship Introduction, Motivation, Internship Objectives, Introduction to the Company. Chapter 2: Organization Introduction, product and Market Situation, Target Group, SWOT Analysis, Organizational Structure. Chapter 3: Daily Task and Activities, Events and Activities, Project Task and Activities, Chapter 4: Competencies Earned, Smart Plan, Reflections, Chapter 5: Discussion and Conclusion, Scope for Further Career of the internship.

#### **CHAPTER 2**

#### ORGANIZATION

#### **2.1 Introduction**

Cloudly Infotech Ltd started in 2011 around the early days of cloud adoption it is a cloud native software development company, leading the most complex technology projects in the world. They leverage the innovative capabilities of the cloud to help customers build new revenue streams, increase efficiency, and deliver incredible experiences. As a Consulting Partner, their unmatched expertise with AWS cloudly have been there to provide quality solution to the real world problem. The organization focus on results (not PowerPoints) as we help our customers uncover new possibilities to put them on the leading edge of innovation to the industry.

Eight years into the cloud journey, Cloudly delivers technology services focused on cloud adoption and transformation, data engineering and science, serverless application development, application modernization, and DevOps services with one core theme: "Cloud-native Software".

#### 2.2 Product and Market Situation

Cloudly develop several products and services. It provides services like DevOps, Cloud Integration, Cloud Modernization and Cybersecurity. Devops helps organizations align development and operations teams to improve the quality of code, undertake continuous integration, and deliver faster. Cloudly, a leading DevOps consulting company, can enable continuous delivery pipeline across the cloud platforms for faster time-to-market at reduced costs. Cloud Integration Services Integrate public cloud and on-prem storage, easily, without additional software layers. Whether your objective is DR in the cloud, archival storage in the cloud, or content distribution, Cloudly makes it simple. With the industry's most compatible S3 API and multi-cloud support for AWS, Google GCP, and Microsoft Azure, you can manage and search a single view of information that spans your cloud and on-prem environments. Cloud transformation with end-to-end Cloud modernization services with Cloudly's expertise in Digital engineering. The company provide a cloud modernization-map to minimize disruption and potential problems across all channels to maximize efficiency of the cloud modernization process.

#### 2.3 Target Group & Audience

Developers and designers frequently use trendy new approaches to try to impress their clients. Clients, meanwhile, may seek a magnificent site that showcases business but companies should think carefully about what's best for the user experience rather than dazzling them with design.

When people focus on the superficial aspects of design—the colors and fonts, for example—they tend to lose sight of what is most important.

Because while the client may end up with a stunning, cutting-edge site, it's of precious little use if it doesn't appeal to those who are actually going to use it, and therefore fails to deliver any tangible benefits to the business. Our job, as developers, is to make sure that our clients remain focused on their users and that we produce a site with an optimal user experience. The quality of any cloud native solution depends largely upon how effectively it satisfies the needs of its target audience.

#### 2.4 SWOT Analysis

SWOT analysis basically discusses the strength, weakness, opportunities and threats of any project or work. Following table depicts the SWOT analysis of my internship.

| Strengths                        | Weaknesses        | Opportunities                | Threats                                  |
|----------------------------------|-------------------|------------------------------|------------------------------------------|
| Convenient<br>Locations          | High rental costs | Continued market development | Supermarkets moving<br>to 24 hours       |
| Overall brand<br>equity          | High staff costs  | Increased product offering   | Supermarkets moving to online deliveries |
| Individually<br>branded products | Technical Ability | Exclusive product offerings  | Security                                 |
| Capability                       | Franchisees       | Co-branding locations        | Shoplifting                              |

#### 2.5 Organizational Structure

The conventional hierarchical arrangement of an organization's lines of power, communications, rights, and tasks is referred to as its structure. The way an organization is structured, who fulfills what tasks and responsibilities, and how ideas are distributed within the organization all affect how well a firm operates.

A company's structure depends on its objectives and strategy, but in a centralized structure the top layer of management has most of the decision-making power and tightly controls departments or divisions. Decision-making power is distributed throughout departments or divisions in a decentralized organization, and each may have varying degrees of independence.

Md. Manjur-E-Khuda is the Managing Director of Cloudly Infotech Ltd Ltd. He is the one who leads the company. He is the main consultant and to assist him there are administrative manager, marketing manager, project manager, operations manager and software development manager with other employees.

#### **CHAPTER 3**

#### TASKS PROJECTS AND ACTIVITIES

#### 3.1 Daily Task and Activities

I joined Cloudly Infotech Ltd as a software engineer intern. My daily to-do list included the following tasks:

- Working with AWS Lambda.
- Working with PostgreSQL Database with Golang.
- Extracting data from the web.
- Unit and Mock Testing codes in different test cases.

#### **3.2 Events and Activities**

- Developing code base using Golang
- Testing code base by unit and mock testing
- Maintaining dynamic server side connection
- Deploying code with AWS Lambda

#### 3.3 Projects Task and Activities

- Writing, testing, and debugging code for new features and functionality
- Participating in code reviews to ensure the quality and maintainability of the codebase
- Troubleshooting and debugging issues that arise in the codebase
- Documenting the design and implementation of software systems
- Learning about new technologies and programming languages relevant to the project
- Participating in team meetings and stand-ups
- Assisting with the deployment and maintenance of software systems
- Providing technical support to end users as needed

#### 3.4 Challenges

It's not simple to create software and offer cloud native services. To create a great design, a bunch of creativity, originality, and brainstormed ideas are required. The difficulties that developers encounter on a daily basis are only known by developers.

- Adjusting to working in a professional team environment
- Managing time effectively to complete tasks and meet deadlines
- Communicating effectively with team members, including non-technical stakeholders
- Debugging and troubleshooting issues that arise in the codebase
- Keeping up with the latest developments and best practices in the field of software engineering
- Balancing the need to learn and contribute to the team with the need to complete assigned tasks
- Adapting to changes in project scope or requirements
- Managing the technical challenges of working with cloud-based systems and infrastructure
- Working with distributed teams and collaborating remotely.

#### **CHAPTER 4**

#### **COMPETENCIES AND SMART PLAN**

#### 4.1 Competencies Earned

- Proficiency in one or more programming languages and technologies relevant to the project
- Experience with cloud-based systems and infrastructure
- Understanding of software development processes and practices, such as agile methodologies and version control
- Experience with debugging and troubleshooting code
- Ability to write clean, well-documented, and maintainable code
- Ability to work effectively as part of a team and collaborate with others
- Time management and project management skills
- Communication skills, including the ability to explain technical concepts to nontechnical stakeholders
- Adaptability and the ability to learn and apply new technologies and concepts quickly
- Problem-solving skills and the ability to think critically and creatively.

#### 4.2 Smart Plan

- Prior to becoming a visualizer, it's crucial to stay current with events and fashion trends.
- Monitor the activities of the largest corporations.
- Create a strategy for the project.
- Before beginning, do some research on the subject.
- Improve your tool skills overall.

#### 4.3 Reflections

One of the most challenging aspects of my internship was learning the company's technology stack and development processes. There were a lot of new tools and frameworks to learn, and it took some time to get up to speed. However, I overcame this challenge by seeking help from my teammates and asking a lot of questions. I also made a conscious effort to spend

extra time reading documentation and working through tutorials on my own.

The most rewarding aspect of my internship was the opportunity to work on real-world projects and see the impact of my work. It was satisfying to see the features and functionality that I developed being used by end users, and I enjoyed the sense of accomplishment that came with completing each task.

I discovered a lot about myself as a software engineer during the internship. I discovered that I have a strong aptitude for problem-solving and enjoy the challenge of debugging and troubleshooting code. I also learned that I have a passion for cloud-based systems and infrastructure, and I am excited to continue exploring this area in my future career.

In terms of my technical skills, I feel that I have made significant progress during the internship. I have gained proficiency in a number of programming languages and technologies, and I have developed a solid foundation of software development best practices.

One of my favorite projects during the internship was the redesign of the company's customer portal. It was a complex project with many moving parts, but I enjoyed the opportunity to work on a project of such scope and impact. I also appreciated the opportunity to collaborate with other team members and learn from their expertise.

I hope that I have made a positive contribution to the team and the company during my internship. I have worked hard to complete my tasks to the best of my ability, and I have tried to be a proactive and engaged team member. I have also offered to help my teammates whenever I could, and I hope that I have been able to support them in their work.

For future interns in this role, my advice would be to stay curious and ask a lot of questions. There is so much to learn in this field, and internships are a great opportunity to gain exposure to new technologies and approaches. It is also important to be proactive and take the initiative to seek out learning opportunities, whether it be through self-study or working on side projects.

#### 4.3.1 Problems and the Solutions

I can share my portfolio of what I have done at Cloudly Infotech Ltd. during my intern career. There are some works that I can show below.

#### 4.3.2 Code Samples

These are example of some of my work that i have done during my internship

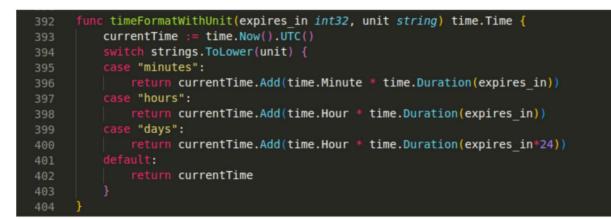

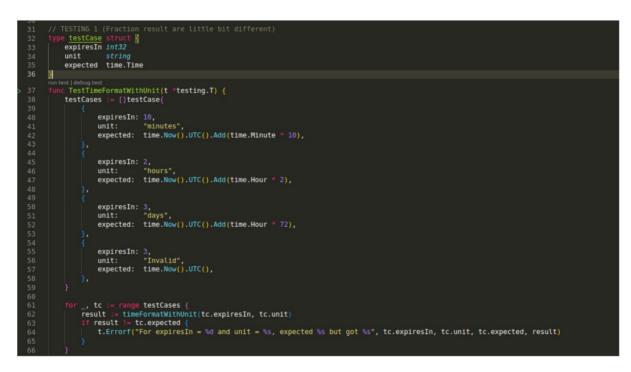

Figure 4.1: Generating time format unit for valid user

| 221 |                                                                                                    |
|-----|----------------------------------------------------------------------------------------------------|
| 222 | <pre>func PrimeTimeToDeliver(player_id string, campaignTableData *CampaignTable) (bool, error) {</pre>          |
| 223 | <pre>scheduleTime := int(campaignTableData.ScheduleTime.Int32)</pre>                                            |
| 224 | <pre>if len(campaignTableData.ScheduleDays) == 0 {</pre>                                                        |
| 225 |                                                                                                    |
| 226 |                                                                                                    |
| 227 | playerId, err := getValidPlayerId(player_id)                                                                    |
| 228 | if err != nil {                                                                                                 |
| 229 | <pre>fmt.Println("hey 1")</pre>                                                                                 |
| 230 | return false, err                                                                                               |
| 231 |                                                                                                    |
| 232 | <pre>playerHash := getPlayerHashValue(*playerId) // player hash = Im::Targeting::Target.player(player id)</pre> |
| 233 | <pre>&gt; if playerHash == nil    playerHash.TimeZoneOffset == nil    playerHash.PrimeTime == nil {-</pre>      |
| 236 |                                                                                                    |
| 237 | if len(campaignTableData.ScheduleDays) > 0 🛛                                                                    |
| 238 | primeDay := time.Now().UTC().Add(time.Hour * (time.Duration(*playerHash.TimeZoneOffset))).Weekday()             |
| 239 | fmt.Println(primeDay)                                                                                           |
| 240 | <pre>if !contains(campaignTableData.ScheduleDays, primeDay.String()) {</pre>                                    |
| 241 | fmt.Println("hey 3")                                                                                            |
| 242 | return false, nil                                                                                               |
| 243 |                                                                                                    |
| 244 |                                                                                                    |
| 245 | <pre>primeTime := getPrimeTime(scheduleTime) // morning(1) / afternoon(2) /evening(3)</pre>                     |
| 246 | fmt.Println(primeTime)                                                                                          |
| 247 | primeValue, ok := playerHash.PrimeTime[primeTime]                                                               |
| 248 | 1f !ok    primeValue "" {                                                                                       |
| 249 | fmt.Print("12222222222222222222222))                                                                            |
| 250 | <pre>return false, fmt.Errorf(fmt.Sprintf("player hash does not contain prime_time: %s", primeTime))</pre>      |
| 251 |                                                                                                    |
| 252 | primeTimeValue, err := strconv.Atoi(primeValue)                                                                 |
| 253 | <pre>fmt.Println(primeTimeValue)</pre>                                                                          |
| 254 | if err != nil {                                                                                                 |
| 255 | <pre>fmt.Println("hey 5")</pre>                                                                                 |
| 256 | return false, fmt.Errorf("prime time must be of type int")                                                      |
| 257 |                                                                                                    |
| 258 |                                                                                                    |
| 259 |                                                                                                    |
|     |                                                                                                    |

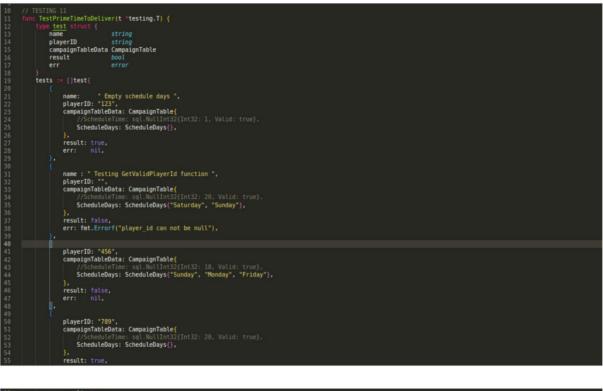

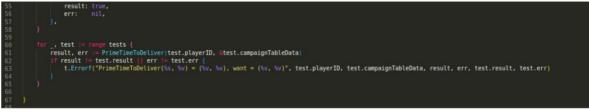

Figure 4.2: Calculating prime time for valid player id

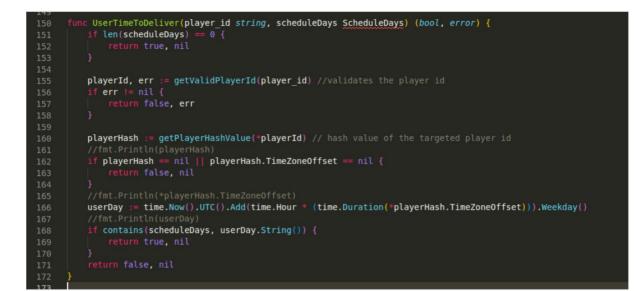

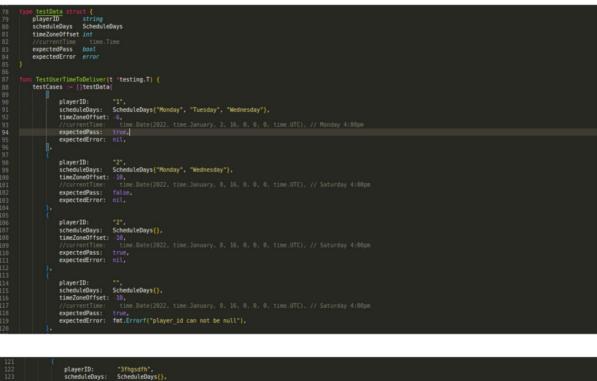

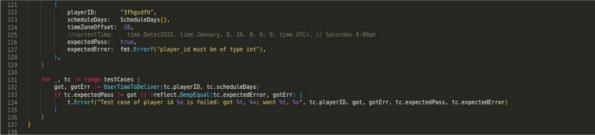

Figure 4.3: Calculating User Time for valid Player id

```
24 // Insert a record into the database

5 func (d *Department) Insert(db *sql.DB) error {

6 t := reflect.TypeOf(d).Elem()

7 v := reflect.ValueOf(d).Elem()

8

9 // Create the list of column names and placeholders

9 columns := []string{}

9 placeholders := []string{}

9 values := []interface{}{}

9 values := []interface{}{}

9 to ri := 0; i < t.NumField(); i++ {

9 columns = append(columns, t.Field(i).Name)

9 placeholders = append(placeholders, "?")

9 values = append(values, v.Field(i).Interface())

9 }

9 // Generate the INSERT statement

40 query := fmt.Sprintf("INSERT INTO %s (%s) VALUES (%s)",

11 t.Name(),

12 strings.Join(columns, ", "),

13 strings.Join(placeholders, ", "))

14

15 // Execute the query

16 return err

17 }

17 if err != nil {

18 return nil

19 }

10 return nil

10 }

10 // Columns // Columns // Column
```

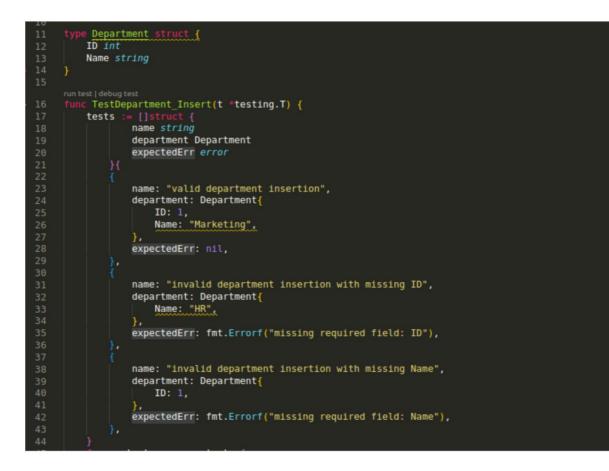

Figure 4.4: Dynamic insert function to insert data into postgres database

| 58 | <pre>func (db *DB) Update(i interface{}, id int) error [</pre>                                                              |
|----|----------------------------------------------------------------------------------------------------|
| 59 | <pre>t := reflect.TypeOf(i).Elem()</pre>                                                                                    |
| 60 | v := reflect.ValueOf(i).Elem()                                                                                              |
| 61 | <pre>setStatements := []string{}</pre>                                                                                      |
| 62 | values := []interface{}{}                                                                                                   |
| 63 | <pre>for i := 0; i &lt; t.NumField(); i++ {</pre>                                                                           |
| 64 | <pre>setStatements = append(setStatements, t.Field(i).Name+"=\$"+strconv.Itoa(i+1))</pre>                                   |
| 65 | <pre>values = append(values, v.Field(i).Interface())</pre>                                                                  |
| 66 |                                                                                                    |
| 67 | values = append(values, id)                                                                                                 |
| 68 |                                                                                                    |
| 69 | <pre>query := fmt.Sprintf("UPDATE %s SET %s WHERE id=\$%d", t.Name(), strings.Join(setStatements, ", "), len(values))</pre> |
| 70 |                                                                                                    |
| 71 |                                                                                                    |
| 72 | _, err := db.Exec(query, values)                                                                                            |
| 73 | if err != nil {                                                                                                    |
| 74 | return err                                                                                                    |
| 75 |                                                                                                    |
| 76 | return nil                                                                                                    |
| 77 |                                                                                                    |

run test|debug test
func TestUpdate(t \*testing.T) {
 db := &DB{}
 err := db.Connect()
 if err != nil {
 total connect}
 }
} defer db.Close()
testCases := []testCase{ description: "Update department name", input: &Department{ ID: 6075, Dept\_Name: "Computer Science", DeptCode: "CS", ID: id: expected: nil, description: "Update non-existent department", input: &Department{ ID: 6076, Dept\_Name: "Computer Science", DeptCode: "CS", ID: id: expected: fmt.Errorf("record not found"), for \_, tc := range testCases {
 t.Run(tc.description, func(t \*testing.T) {
 err := db.Update(tc.input, tc.id)
 if err != tc.expected {
 t.Errorf("Expected: %v, Got: %v", tc.expected, err)
 }

Figure 4.5: Dynamic insert function to Update data in the postgres database

# 4.3.3 Deployment

| 🥚 AWS Management Console 🛛 🗙 🕂                                       |                                                                                             |                                                                                                    | ✓ – a ×                                             |
|----------------------------------------------------------------------|---------------------------------------------------------------------------------------------|----------------------------------------------------------------------------------------------------|-----------------------------------------------------|
| ← → ♂ 🖷 ap-northeast-1.console.aws.amazon.com/co                     |                                                                                             |                                                                                                    | 년 숙 🚺 🙆 🔍 🌲 🖬 👘 🗄                                   |
| 👼 Diu student portal 🔛 classroom 💼 YouTube 💓 Gmail 🧐                 | 🛿 URI 📨 GEeks 👩 http://onlinejudges 🕌 https://my.visualstu 🥒 https://elearn.daffo 🍞 l       | https://www.paypal 🜀 https://grabify.link/ 🐴 https://www.shoda 🔇 https://ghidra-sn                                | e.o 🦸 https://www.inboxd 🔅 📔 Other bookmarks        |
| aws III Services Q EC2                                               | ×                                                                                           |                                                                                                    | ▷ � ⑦ Tokyo ▼                                       |
|                                                                      |                                                                                             | Reset to default layout + Add widgets                                                                             | ٥                                                   |
| Services (9)                                                         | Services See all 9 resu                                                                     | its 🕨 👘                                                                                                    |                                                     |
| Features (46)<br>Blogs (1,814)                                       | EC2 ☆<br>Virtual Servers in the Cloud                                                       | Welcome to AWS                                                                                                    |                                                     |
| Documentation (122,170)<br>Knowledge Articles (30)<br>Tutorials (19) | Difference Builder ☆<br>A managed service to automate build, customize and deploy OS images | Getting started with AWS 🖄<br>Learn the fundamentals and find valuable<br>information to get the most out of AWS. |                                                     |
| Events (10)<br>Marketplace (1,625)                                   | Central management of firewall rules                                                        | Training and certification C<br>Learn from AWS experts and advance your<br>skills and knowledge.                  |                                                     |
|                                                                      | GuardDuty ☆<br>Intelligent Threat Detection to Protect Your AWS Accounts and Workloads      | What's new with AWS? C<br>Discover new AWS services, features, and                                                |                                                     |
|                                                                      | Features See all 46 resu                                                                    | Regions.                                                                                                    |                                                     |
|                                                                      | Dashboard<br>20 EC2 feature                                                                 | 1                                                                                                    |                                                     |
|                                                                      | Limits                                                                                      | مدا                                                                                                    |                                                     |
|                                                                      | AMIs<br>MEC2 feature                                                                        | Ye.                                                                                                    |                                                     |
|                                                                      | Elastic IPs                                                                                 | st and usage AWS Cost Manager or you do not have permission.                                                      |                                                     |
| Feedback Looking for language selection? Find it in the new Unified  | Settions[2]                                                                                 | © 2022, Amazon Web Services, Inc.                                                                                 | or its affiliates. Privacy Terms Cookie preferences |
|                                                                      | 0 # 0 = 0                                                                                   |                                                                                                    | 🔔 29°C Haze ∧ 🔯 🛥 🔛 40 1056 PM 🖏                    |

Figure 4.6: EC2 search

|                                                                                                    | ch for services, features, blogs, docs, and more |                   | [Alt+S]                      |                              |                                           |                                                                                                 | 🔊 Tokyo 🕶                |
|----------------------------------------------------------------------------------------------------|--------------------------------------------------|-------------------|------------------------------|------------------------------|-------------------------------------------|-------------------------------------------------------------------------------------------------|--------------------------|
| New EC2 Experience X                                                                                  | Resources                                        |                   |                              |                              | EC2 Global view 🖄 🖸 🐵                     | Account attributes                                                                              | C                        |
| 2 Dashboard                                                                                           |                                                  |                   |                              |                              |                                           |                                                                                                 |                          |
| 2 Global View                                                                                         | You are using the following Amazon EC            | Z resources ii    | n the Asia Pacific (Tokyo) i | Region:                      |                                           | Supported platforms                                                                             |                          |
| ents<br>os                                                                                            | Instances (running)                              | 0                 | Dedicated Hosts              | 0                            | Elastic IPs 0                             | Default VPC                                                                                     |                          |
| nits                                                                                                  | Instances                                        | 0                 | Key pairs                    | 0                            | Load balancers 0                          | vpc-07284d81c99c65d46                                                                           |                          |
| _                                                                                                    |                                                  |                   |                              |                              |                                           | Settings                                                                                        |                          |
| tances                                                                                                | Placement groups                                 | 0                 | Security groups              | - 1                          | Snapshots 0                               | EBS encryption                                                                                  |                          |
| ances New                                                                                             | Volumes                                          | 0                 |                              |                              |                                           | Zones                                                                                           |                          |
| inch Templates                                                                                        |                                                  |                   |                              |                              |                                           | EC2 Serial Console                                                                              |                          |
| t Requests                                                                                            | Easily size, configure, and deploy<br>Learn more | Microsoft S       | QL Server Always On avail    | lability groups on AWS using | g the AWS Launch Wizard for SQL Server. X | Default credit specification<br>Console experiments                                             |                          |
| ings Plans                                                                                            | Learn more                                       |                   |                              |                              |                                           | Console experiments                                                                             |                          |
| erved Instances New                                                                                   |                                                  |                   |                              |                              |                                           |                                                                                                 |                          |
| licated Hosts                                                                                         | Launch instance                                  |                   |                              | Service health               | C AWS Health Dashboard                    | Explore AWS                                                                                     | ×                        |
| acity Reservations                                                                                    | To get started, launch an Amazon EC2 instanc     | ce, which is a vi | rtual server in the cloud.   |                              |                                           |                                                                                                 |                          |
| ges                                                                                                   |                                                  |                   |                              | Region                       | Status                                    | 10 Things You Can Do Today to Reduce AWS Co                                                     |                          |
| S New                                                                                                 |                                                  | e a server        | a                            | Asia Pacific (Tokyo)         | This service is operating     normally    | Explore how to effectively manage your AWS cost<br>on performance or capacity. Learn more       | sts without compromising |
| Catalog                                                                                               | Launch instance                                  | RC LORD           |                              |                              |                                           | _                                                                                               |                          |
|                                                                                                    | Launch instance from template                    | DC (slikys        | -010                         | Zones                        |                                           | Enable Best Price-Performance with AWS Grav                                                     |                          |
|                                                                                                    |                                                  |                   |                              |                              |                                           | AWS Graviton2 powered EC2 instances enable up<br>performance for a broad spectrum of cloud work |                          |
|                                                                                                    |                                                  |                   | C                            | Zone name                    | Zone ID                                   |                                                                                                 |                          |
| imes                                                                                                  | Scheduled events                                 |                   |                              |                              |                                           | Get Up to 40% Better Price Performance                                                          |                          |
| umes<br>pshots                                                                                        |                                                  |                   |                              | ap-northeast-1a              | apne1-az4                                 | The instances delives the best price and                                                        | for hurstable caparal    |
| umes<br>pshots<br>cycle Manager                                                                       | Asia Pacific (Tokyo)                             |                   |                              | ap-northeast-1a              | apne1-az4                                 | T4g instances deliver the best price performance<br>purpose workloads in Amazon EC2. Learn more |                          |
| umes<br>pshots<br>cycle Manager<br>work & Security                                                    |                                                  |                   |                              | ap-northeast-1c              | aprie1-az1                                |                                                                                                 |                          |
| stic Block Store<br>umes<br>spshots<br>ccycle Manager<br>twork & Security<br>unity Groups<br>stic IPs | Asia Pacific (Tokyo)                             |                   |                              |                              |                                           |                                                                                                 |                          |

Figure 4.7: Launch Instance

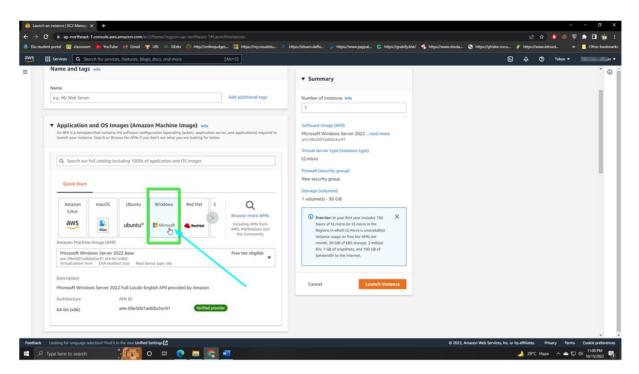

Figure 4.8: Application and OS Image

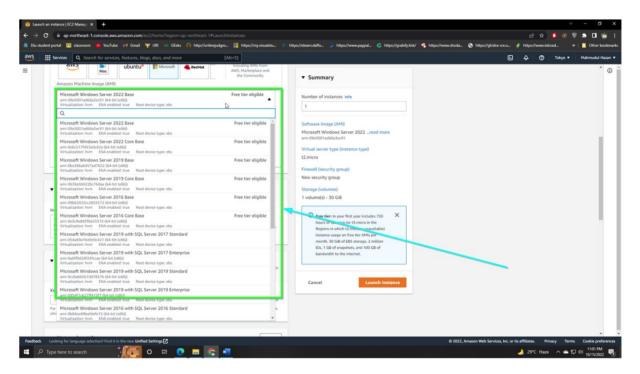

Figure 4.9: Amazon Machine Image

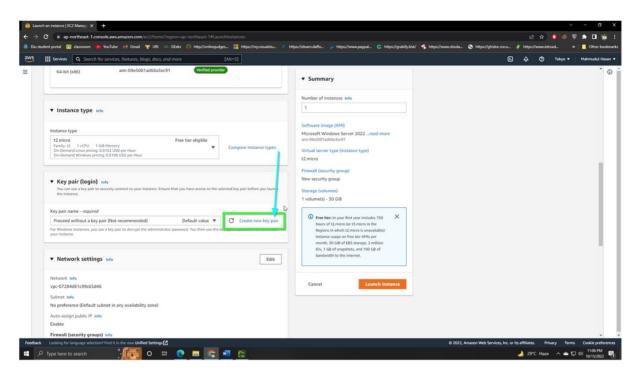

Figure 4.10: New key Pair

| Services Q. Search for services, features, blogs, docs, and more | [Alt+S]                                                                                                    |                                        | トーム ⑦ Tokyo + Mahm |
|------------------------------------------------------------------|----------------------------------------------------------------------------------------------------|----------------------------------------|--------------------|
|                                                                  |                                                                                                    |                                        |                    |
|                                                                  |                                                                                                    |                                        |                    |
|                                                                  | Create key pair                                                                                                    | ×                                      |                    |
|                                                                  | Key pairs allow you to connect to your instance secu<br>Enter the name of the key pair below. When prompt<br>and accessible location on your computer. You will a<br>instance. Learn more [2] | ted, store the private key in a secure |                    |
|                                                                  | Key pair name<br>Enter key poir nome<br>The name can include upto 255 ASCII characters. It can't incl<br>Private key file format                                                              | lude leading or trailing spaces.       |                    |
| <ul> <li>Network settings web</li> </ul>                         | perm For use with OpenSSH                                                                                                    |                                        |                    |
| Norment and 🖑                                                    |                                                                                                    | Cancel Create key pair                 |                    |
|                                                                  |                                                                                                    |                                        |                    |
|                                                                  |                                                                                                    |                                        |                    |

Figure 4.11: Creation of a .pem and creating key pair

# And All settings are set Default

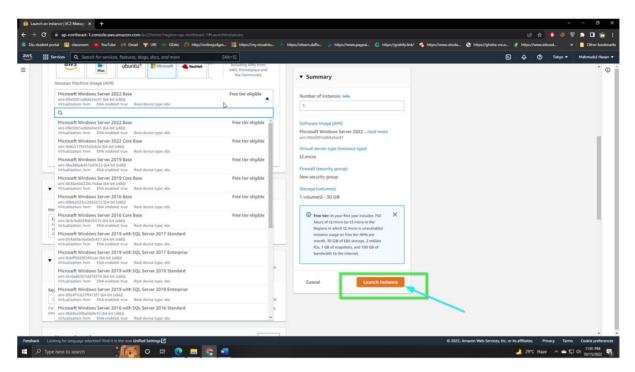

Figure 4.12: Launch Instance

| 🔋 Laun                          | ch an instance   EC2 Managir × +                                                                                                    |                                                                                                    |                                                                                                    | ~ - a x                                                                         |
|---------------------------------|----------------------------------------------------------------------------------------------------|----------------------------------------------------------------------------------------------------|----------------------------------------------------------------------------------------------------|---------------------------------------------------------------------------------|
| $\leftrightarrow$ $\rightarrow$ | C  ap-northeast-1.console.aws.amazon.com/ec2/home?regic                                                                                                    |                                                                                                    |                                                                                                    | 년 ☆ 🛢 🙆 🗑 🏚 🖬 👹 E                                                               |
| 👼 Diu st                        | udent portal 📔 classroom 😐 YouTube 附 Gmail 👾 URI 🚳 Gi                                                                                                    | eks 👔 http://onlinejudges 👫 https://my.visualstu 🥒 https://elearn.d                                                                                     | affo 🖓 https://www.paypal Ġ https://grabily.link/ 🐴 https://www.shoda                                                                                                    | . Shttps://ghidra-sre.o # https://www.inboxd >>   Other bookmarks               |
| aws                             | Services Q. Search for services, features, blogs, docs, and m                                                                                                    | ore [Alt+S]                                                                                                    |                                                                                                    | 🔈 🕹 🏈 Tokyo 🕶 Mahmudul Hasan 🕶                                                  |
| Π                               | EC2 > Instance: > Lunch an instance Successfully initiated lunch of instance (i-004:5677846                                                                                                    | d211)}<br>Connect to your instance<br>Once your instance is noning, log into it from your local<br>computer.<br>Connect to instance ()<br>Learn more () | Connect an RDS database<br>Configure the connection between an EC2 instance and a<br>database to allow traffic flow between them.<br>Connect an RDS database<br>Create a new RDS database<br>Learn more<br>Learn more<br>Create a new RDS database<br>Learn more<br>Learn more<br>Create a new RDS database<br>Learn more<br>Create a new RDS database<br>Learn more<br>Create Create<br>Create Create<br>Create Create<br>Create Create<br>Create Create<br>Create Create<br>Create<br>Create Create<br>Create<br>Crea | View all instances                                                              |
| Feedback                        |                                                                                                    |                                                                                                    | 6 2022                                                                                                    | , Amazon Web Services, Inc. or its affiliates. Privacy Terms Cookie preferences |
| u win                           | dows10.pem                                                                                                    |                                                                                                    |                                                                                                    |                                                                                 |
| # \$                            | ⊃ Type here to search the total on the total of the total of total of the total of the total of the total of the total of total of the total of total of tot | 💿 🚍 💿 🐖                                                                                                    |                                                                                                    | 29°C Haze ∧ ← T□ 40 11:11 PM                                                    |

Figure 4.13: View all Instance

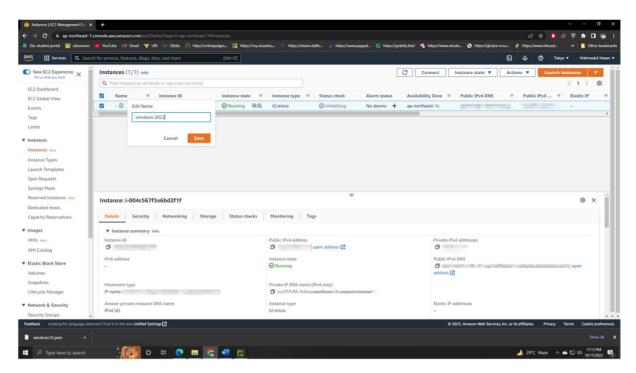

Figure 4.14: Machine check box and Renaming Machine

|                                                                                                    | arch for services, features, blogs, docs, and more [Alt+S]                                                                                                    |                                                                                                    |                                     | 🔈 🕹 🍘 Tokyo 🕶 Mahmudul           |
|----------------------------------------------------------------------------------------------------|----------------------------------------------------------------------------------------------------|----------------------------------------------------------------------------------------------------|-------------------------------------|----------------------------------|
| lew EC2 Experience X                                                                                                    | Instances (1/1) Info                                                                                                    |                                                                                                    | C Connect Instance stat             | e 🔻 Actions 👻 Launch Instances 🔻 |
|                                                                                                    | Q Find instance by attribute or tag (case-sensitive)                                                                                                    |                                                                                                    | 3                                   | < 1 > (                          |
| Dashboard<br>Global View                                                                                                    | ✓ Name  v Instance ID Instance st                                                                                                    | tate                                                                                                    | tatus Availability Zone Public IPv- | ADNS                             |
| its                                                                                                    | windows-2022                                                                                                    | g 🕄 Q t2.micro 🕗 Initializing No alar                                                                                                    | ms + ap-northeast-1c                |                                  |
| 5                                                                                                    | 4                                                                                                    |                                                                                                    |                                     |                                  |
| ts                                                                                                    |                                                                                                    |                                                                                                    |                                     |                                  |
| inces                                                                                                    |                                                                                                    |                                                                                                    | A                                   |                                  |
| nces New                                                                                                    |                                                                                                    |                                                                                                    | <b>\</b>                            |                                  |
| tce Types                                                                                                    |                                                                                                    |                                                                                                    | X                                   |                                  |
| h Templates                                                                                                    |                                                                                                    |                                                                                                    |                                     |                                  |
|                                                                                                    |                                                                                                    |                                                                                                    |                                     |                                  |
| equests                                                                                                    |                                                                                                    |                                                                                                    |                                     |                                  |
|                                                                                                    |                                                                                                    |                                                                                                    |                                     |                                  |
| Requests<br>gs Plans<br>ved Instances New                                                                                        | Instance: i-004r567f3a6bd2f1f                                                                                                    | -                                                                                                    |                                     | @ X                              |
| gs Plans                                                                                                    | Instance: i-004c567f3e6bd2f1f                                                                                                    | =                                                                                                    |                                     | © ×                              |
| s Plans<br>ed Instances New<br>ted Hosts                                                                                         | Instance: i-004c567f3e6bd2f1f           Details         Security         Networking         Storage         Status                                                                                                    |                                                                                                    |                                     | © ×                              |
| is Plans<br>ed Instances New<br>ited Hosts<br>ty Reservations                                                                    |                                                                                                    |                                                                                                    |                                     | © ×                              |
| ed Instances New                                                                                                    | Details Security Networking Storage Status                                                                                                    |                                                                                                    | Private IPv4 addresses              | © ×                              |
| s Plans<br>ed Instances New<br>ted Hosts<br>ty Reservations<br>s                                                                 | Details         Security         Networking         Storage         Status           ▼ Instance summary info                                                                                                    | checks Monitoring Tags                                                                                                    | Private IPv4 addresses<br>Ø         | © ×                              |
| ys Plans<br>eed Instances New<br>ated Hosts<br>ity Reservations<br>5<br>New<br>atalog                                            | Details         Security         Networking         Storage         Status <ul></ul>                                                                                                    | checks Monitoring Tags Public IPv4 address O poen address [2] Instance state                                                                                                    | Public IPv4 DNS                     |                                  |
| Plans<br>ed Instances New<br>ted Hosts<br>ty Reservations<br>talog<br>Block Store                                                | Details         Security         Networking         Storage         Status           Instance summary infe         Instance ID         Instance ID         Instance ID         Instance ID         ID         I                                                                                                    | checks Monitoring Tags Public IPv4 address O spen address [2]                                                                                                    | Dublic IPv4 DNS                     |                                  |
| s Plans<br>ed Instances New<br>sted Hosts<br>ty Reservations<br>s<br>s<br>stalog<br>:Block Store<br>es                           | Details         Security         Networking         Storage         Status           Instance summary infe         Instance         Instance                                                                         | checks Monitoring Tags<br>Public IPv4 address<br>Instance state<br>Instance state                                                                                                    | Public IPv4 DNS                     |                                  |
| Plans<br>ed Instances new<br>ted Hosts<br>ted Hosts<br>ty Reservations<br>talog<br>Block Store<br>Es<br>sots                     | Details         Security         Networking         Storage         Status           Instance summary infe         Instance ID         Instance ID         Instance I | checks Monitoring Tags Public IPv4 address O poen address [2] Instance state                                                                                                    | Dublic IPv4 DNS                     |                                  |
| s Plans<br>ed Instances New<br>ted Hosts<br>ty Reservations<br>s<br>s<br>tatoop<br>s<br>Block Store<br>es<br>hosts<br>te Manager | Details         Security         Networking         Storage         Status           ▼ Instance summary lafe         Instance 10         0         0         0         0         0         0         0         0         0         0         0         0         0         0         0         0         0         0         0         0         0         0         0         0         0         0         0         0         0         0         0         0         0         0         0         0         0         0         0         0         0         0         0         0         0         0         0         0         0         0         0         0         0         0         0         0         0         0         0         0         0         0         0         0         0         0         0         0         0         0         0         0         0         0         0         0         0         0         0         0         0         0         0         0         0         0         0         0         0         0         0         0         0         0         0                                                                                                             | checks Monitoring Tags Public IPv4 address Public IPv4 address Instance state Reg Running Private IP DNS name (IPv4 only) If Ip 122 20 4 4 and (IPv4 only) If Ip 122 20 4 4 and (IPv4 only) If Ip 122 20 4 4 and (IPv4 only) If Ip 122 20 4 and (IPv4 only) If Ip 122 20 4 and (IPv4 on | Public IPv4 DNS                     |                                  |
| Plans<br>ed Instances new<br>ted Hosts<br>ted Hosts<br>ty Reservations<br>talog<br>Block Store<br>Es<br>sots                     | Details         Security         Networking         Storage         Status           Instance summary infe         Instance ID         Instance ID         Instance I | checks Monitoring Tags Public IPv4 address Public IPv4 address Pipen address [2] Instance state Private IP DNS name (IPv4 only)                                                                                                    | Dublic IPv4 DNS                     |                                  |

Figure 4.15: Click Connect

| Services Q. Search for services, features, blogs, docs, o                                                                                                    |                                                                                                    |  |       |         |      |
|----------------------------------------------------------------------------------------------------|----------------------------------------------------------------------------------------------------|--|-------|---------|------|
|                                                                                                    |                                                                                                    |  | 5 4 0 | Tokyo 🔻 | Mahr |
| Connect to your instance infinite control in the set of these of the set of the set of t | options                                                                                                    |  |       |         |      |
|                                                                                                    |                                                                                                    |  |       |         |      |
| Session Manager RDP client EC2 serial co                                                                                                    | onsole                                                                                                    |  |       |         |      |
| Instance ID                                                                                                    |                                                                                                    |  |       |         |      |
| D                                                                                                    |                                                                                                    |  |       |         |      |
|                                                                                                    |                                                                                                    |  |       |         |      |
| Connection Type                                                                                                    |                                                                                                    |  |       |         |      |
| <ul> <li>Connect using RDP client</li> <li>Download a file to use with your RDP client and retrieve</li> </ul>                                                                                                    | Connect using Fleet Manager<br>To connect to the instance using Fleet Manager Remote<br>Destructive SOM Amort must be installed and number |  |       |         |      |
| your password.                                                                                                    | Desktop, the SSM Agent must be installed and running<br>on the instance. For more information, see Working with                            |  |       |         |      |
|                                                                                                    | SSM Agent 🛃                                                                                                    |  |       |         |      |
|                                                                                                    |                                                                                                    |  |       |         |      |
| You can connect to your Windows instance using a remoti                                                                                                    | e desktop client of your choice, and by downloading and                                                                                    |  |       |         |      |
| running the RDP shortcut file below:                                                                                                    |                                                                                                    |  |       |         |      |
| 1 Download remote desktop file                                                                                                    |                                                                                                    |  |       |         |      |
|                                                                                                    |                                                                                                    |  |       |         |      |
|                                                                                                    |                                                                                                    |  |       |         |      |
| When prompted, connect to your instance using the follo                                                                                                    | and decons.                                                                                                    |  |       |         |      |
| When prompted, connect to your instance using the follo<br>Public DNS                                                                                                    | User name                                                                                                    |  |       |         |      |
| Public DNS                                                                                                    |                                                                                                    |  |       |         |      |
| Public DNS                                                                                                    | User name                                                                                                    |  |       |         |      |
| Public DNS                                                                                                    | User name                                                                                                    |  |       |         |      |
| Public DNS<br>D northeast-<br>1.compute.amazonaws.com                                                                                                    | User name                                                                                                    |  |       |         |      |
| Public DNS northeast-<br>1.compute amazonaws.com Password Get password                                                                                                    | User name<br>Ø Administrator                                                                                                    |  |       |         |      |
| Public DNS<br>D northeast-<br>1.compute amazonaws.com                                                                                                    | User name<br>Ø Administrator                                                                                                    |  |       |         |      |
| Public DNS northeast<br>1 compute amazonaws.com<br>Password Get password<br>() If you've joined your instance the directory, you co                                                                                                    | User name<br>Ø Administrator                                                                                                    |  |       |         |      |
| Public DNS Onortheast Compute amazonaws.com Password Of the password Of the password Of the pointed your instance the directory, you ca                                                                                                    | User name<br>Ø Administrator                                                                                                    |  |       |         |      |
| Public DNS Onorpute amazonaws.com Password Oet password Of you've joined your instance for directory, you ca                                                                                                    | User name<br>Ø Administrator                                                                                                    |  |       |         |      |

Figure 4.16: RDP Client and Downloading and Getting Password

| 1 Get windows password   EC2 Mar × +                                                                                 |                                                                |                                            | V                             | - Ø X              |
|----------------------------------------------------------------------------------------------------|----------------------------------------------------------------|--------------------------------------------|-------------------------------|--------------------|
| ← → C 📲 ap-northeast-1.console.aws.amazon.com/ec2/home?region=ap-northeast-1#GetWindowsPassword:instanceId=i-004c56  |                                                                |                                            | e 🖈 🚺 🥹 🐧                     | * 🛛 🐞 E            |
| 👼 Diu student portal 🔃 classroom 😆 YouTube 💓 Gmail 🏆 URI 👐 GEeks 🍘 http://onlinejudges 🕌 https://my.visualstu 🥒 http | ps://elearn.daffo 🥐 https://www.paypal 🌀 https://grabily.link/ | 🔏 https://www.shoda 📀 https://ghidra-sre.o | A https://www.inboxd >>       | Other bookmarks    |
| aws Services Q. Search for services, features, blogs, docs, and more [Alt+5]                                         |                                                                | ٤                                          | 👃 🕐 Tokyo 🕶                   | Mahmudul Hasan 👻   |
| <complex-block><complex-block></complex-block></complex-block>                                                       |                                                                |                                            |                               |                    |
|                                                                                                    |                                                                | © 2022, Amazon Web Services, Inc. or       | its affiliates. Privacy Terms | Cookie preferences |
| C ec2-13-231-145-1rdp A windows10.pem A                                                                              |                                                                |                                            |                               | Show all           |
| 🖬 Q. Tuna hava to rearch 🕴 🚺 🔿 🖿 🍙 💭                                                                                 |                                                                |                                            | 29°C Haze                     | doi 11:22 PM       |

Figure 4.17: Redirect this page creating a pair key downloaded file.

| 🗊 Get                         | windows password                                                                                                    | 11(22 x +                                                                                                    |               |             | $\mathbf{\mathbf{\vee}}$ | - ø ×              |  |
|-------------------------------|----------------------------------------------------------------------------------------------------|----------------------------------------------------------------------------------------------------|---------------|-------------|--------------------------|--------------------|--|
| $\leftrightarrow \rightarrow$ | C 🗎 ap-r                                                                                                    | northeast-1.console.aws.amazon.com/ec2/home?region=ap-northeast-1#GetWindowsPasswordinstanceld=i=0.004/25/T966bd211fpreviousPlace=ConnectToInstance |               | * 0         |                          | * 🛛 🐞 🗄            |  |
| 👼 Diu s                       | udent portal 🔳                                                                                                    | ] dissoom 😰 YouTube 🙌 Gmail 🍄 URI 🔅 GEdes 👔 http://www.ahoda. 😨 http://www.apgail. 😨 http://www.apgail. 😨 http://www.apgail.                        | /https://     | www.inboxd. |                          | Other bookmark     |  |
| aws                           | Services                                                                                                    | Q. Search for services, features, blogs, docs, and more [Alt+5]                                                                                     | \$            | Ø 1         | okya 🔻                   | Mahmudul Hasan 🔻   |  |
| E                             | Get Win<br>Betrieve and<br>To decrypt<br>Browse to<br>Browse to<br>Brow | ws10.pem                                                                                                    | s affiliates. | Pelesses    | Terms                    | Cashie preferences |  |
| 😼 eci                         | -13-231-145-1                                                                                                    | rdg 🔨 📕 windows10.pem 🔿                                                                                                    |               |             |                          | Show all           |  |
|                               |                                                                                                    |                                                                                                    |               |             |                          | 11-25 514          |  |
| <b>#</b> 2                    |                                                                                                    | o search 🔁 📊 💽 🛤 💽 🛤 🏷                                                                                                    | 29*0          | Haze        | ^ <b>•</b> 🖓 •           | 10/15/2022         |  |

Figure 4.18: After put .pem keys and Decrypt Password

Figure 4.19: Getting the copy of username and password

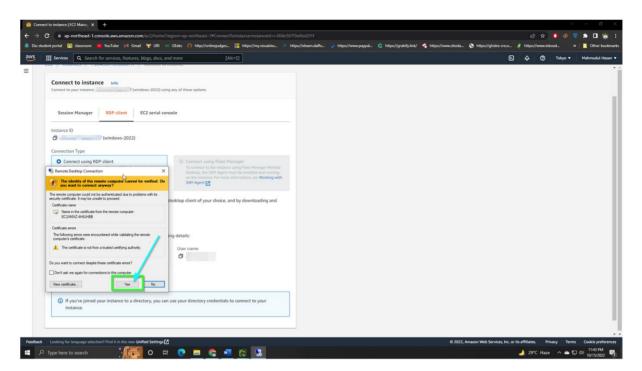

Figure 4.20: Click Yes and Wait

# 4.3.4 UI during development phase

| Home             |   | Suppliers Status           | ^     | Settings                                                                                         | ~     |
|------------------|---|----------------------------|-------|--------------------------------------------------------------------------------------------------|-------|
| API Provider     | ~ | We Target                  |       |                                                                                                  |       |
| ) Logs           | ~ | PRECISION<br>PURE_SPECTRUM | ••••• | SURVEY::-PRECISION DESIGNATED BUYER IDS<br>SURVEY::-ALLOWED TIME BETWEEN MESSAGE SENT IN MINUTES | 392   |
| Test             | ~ | INNOVATE_MR                |       | SURVEY::DAILY MESSAGE LIMIT                                                                      | 50    |
| Reporting        | ~ | They Target                |       | SURVEY::REMAINING INVENTORY MULTIPLIER                                                           | 12    |
|                  | Ŷ | DYNATA<br>PRODEGE          |       | SURVEY::SEND OUT MAX LIMIT OF SAME SURVEY                                                        | 10    |
| API Settings     | ~ | CPX                        |       | SURVEY::ROTATION TIME INTERVAL IN MINUTES                                                        | 15    |
| Survey Settings  | ~ |                            |       | SURVEY::ROTATION ENABLED                                                                         | ON    |
| Survey           | ~ |                            |       | SURVEY::IS ONBOARDED                                                                             | TRUE  |
| 22               |   |                            |       | SURVEY::IS DEVELOPMENT                                                                           | FALSE |
| Endpoint Mapping | 9 |                            |       | SURVEY::BEST SURVEY THRESHOLD                                                                    | 5     |
| Users            |   |                            |       | SURVEY::WE TARGET SURVEY THRESHOLD                                                               | 5     |
| Push Message     | ~ |                            |       | SURVEY::THEY TARGET SURVEY THRESHOLD                                                             | 5     |
|                  | Ý |                            |       | SURVEY::LENGTH OF INTERVIEW                                                                      | 16    |
| Help             | ~ |                            |       | SURVEY::REMAINING INVENTORY                                                                      | 20    |
| E LOGOUT         |   |                            |       | SURVEY::PRIORITY                                                                                 |       |
|                  |   |                            |       | SURVEY::X                                                                                        | 221   |

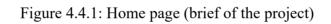

| □<br>← |                        | -See: X * MSURVEY X + egs-api-invs.influencedevelopment.net/reward-point-test                | × ∘ -<br>@ @ ⊉∣Σ ¥ ● ● ☆ ^<br>                                                                                   |
|--------|------------------------|----------------------------------------------------------------------------------------------|----------------------------------------------------------------------------------------------------|
|        | Home                   | Reward Point Test                                                                            |                                                                                                    |
| *      | API Provider 🗸         | Post Back Sample Data                                                                        | innovatemr Hints                                                                                                 |
| 0      | Logs 🗸                 | Data<br>(<br>'uuid': 'pip_1d71b09e5adeea0b99deb87f9de144e90feda72522a68886e953a2e5830f40e6', |                                                                                                    |
| _      | Test ^                 | "provider": "Innovatemr".<br>"Ison": (<br>"pid": "1895896",                                  | utid "required<br>postback_id<br>provider "required                                                              |
|        | Best Survey            | "projectiD": "",<br>"status": "1",<br>"revenue": ",                                          | innovatemr                                                                                                    |
|        | Player Session         | "trackid": "",<br>"termReason": "",                                                          | json (<br>pid                                                                                                    |
|        | Reward Point<br>Test   | "provider": " <u>innovatem</u> "<br>),<br>" <u>received_at</u> ": "2022-03-07T19:19:07Z"     | player_id information projectID (optional) survey_id information                                                 |
|        | Blackout Route<br>Test | )<br>Reward                                                                                  | status *required<br>1 = Success                                                                                  |
|        | Player Targeting       | Activity                                                                                     | 2 = Termination<br>3 = Over Quota<br>4 = Quality Termination                                                     |
|        | Survey API             | Admin Description     Player Description                                                     | <ul> <li>a quality termination</li> <li>5 = Pre Survey Termination</li> <li>7 = Pre Survey Over Quota</li> </ul> |
| ıl.    | Reporting ~            | SurveyInv::(provider_name) Survey Points from (provider_name)                                | 8 = Pre Survey Quality Termination                                                                               |
|        | -                      | SUBMIT                                                                                       | revenue (optional)<br>revenue value                                                                              |
| 鐐      | API Settings V         |                                                                                              | trackid (optional)<br>IM app name                                                                                |
| 鐐      | Survey Settings 🗸      |                                                                                              | termReason (optional)                                                                                            |
| Ê      | Survey 🗸               | •                                                                                            | text explanation for Fail statuses                                                                               |
| -      | ्र म 💽                 | = 🚔 💁 💁 🔝                                                                                    | 😂 77*F Haze \land 🛥 🖪 📼 🕼 🗘 1/11/2023 😽                                                                          |

Figure 4.4.2: Postback

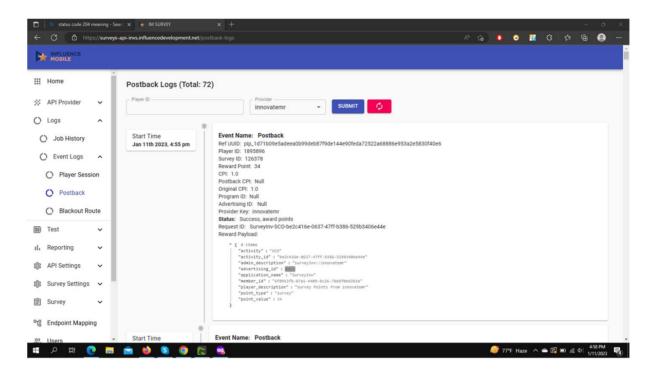

Figure 4.4.3: Result of Postback

| ) 🧠 status code 204 meaning - Sea |                                                |                                      |                   |     |   |       | - 0         |   |
|-----------------------------------|------------------------------------------------|--------------------------------------|-------------------|-----|---|-------|-------------|---|
| - C 🖻 https://surveys-            | -api-invs.influencedevelopment.net/best-survey |                                      | A" 10             | • • | 8 | £'≡ 1 | b \varTheta |   |
|                                   |                                                |                                      |                   |     |   |       |             |   |
| Home                              | - Email / PID                                  | SUBMIT                               |                   |     |   |       |             |   |
| API Provider 🗸                    |                                                |                                      |                   |     |   |       |             |   |
|                                   | SURVEY::PRECISION DESIGNATED BUYER IDS         | 392 SURVEY::ALLOWED TIME BETWEEN ME  | ESSAGE SENT IN MI |     |   |       |             |   |
| ) Logs 🗸 🗸                        | SURVEY::DAILY MESSAGE LIMIT                    | 50 SURVEY::REMAINING INVENTORY MUL   | TIPLIER 12        |     |   |       |             |   |
| Test ^                            | SURVEY::SEND OUT MAX LIMIT OF SAME SURVEY      | 10 SURVEY::ROTATION TIME INTERVAL IN | MINUTES 15        |     |   |       |             |   |
| Best Survey                       | SURVEY::ROTATION ENABLED                       | ON SURVEY::IS ONBOARDED              | TRUE              |     |   |       |             |   |
| Player Session                    | SURVEY::IS DEVELOPMENT                         | FALSE SURVEY::BEST SURVEY THRESHOLD  | 5                 |     |   |       |             |   |
| ing Player Session                | SURVEY::WE TARGET SURVEY THRESHOLD             | 5 SURVEY::THEY TARGET SURVEY THREE   | SHOLD 5           |     |   |       |             |   |
| Reward Point<br>Test              | SURVEY::LENGTH OF INTERVIEW                    | 16 SURVEY::REMAINING INVENTORY       | 20                |     |   |       |             |   |
|                                   | SURVEY::PRIORITY                               | SURVEY::X                            | 221               |     |   |       |             |   |
| Blackout Route<br>Test            |                                                |                                      |                   |     |   |       |             | 1 |
|                                   | Best Survey                                    |                                      | We Target         |     |   |       |             |   |
| Player Targeting                  |                                                |                                      |                   |     |   |       |             |   |
| Survey API                        |                                                |                                      |                   |     |   |       |             |   |
| Reporting V                       |                                                |                                      |                   |     |   |       |             |   |
| API Settings 🗸                    |                                                |                                      |                   |     |   |       |             |   |
| Survey Settings 🗸                 |                                                |                                      |                   |     |   |       |             |   |
| Survey Settillys V                |                                                |                                      |                   |     |   |       |             |   |
| Survey 🗸 🗸                        |                                                |                                      | They Target       |     |   |       |             |   |

Figure 4.4.4: Best Survey

#### **CHAPTER 5**

#### **CONCLUSION AND FUTURE CAREER**

#### 5.1 Discussion and Conclusion

I have gained a lot of experience, so this internship is a wonderful chance for me to set everything I've learned to use. "Maintaining and developing production level code as Software Engineer intern" at Cloudly Infotech Ltd. During this internship, I got a chance to use GoLang, AWS Lambda, PostgreSQL, Several structured data formats such as JSON, CSV, Protofile etc. Altogether, I can say that the internship I'm referring about is really beneficial for my career as a software engineer because I gained a lot of knowledge and had opportunities to apply what I learned into practice. It enhanced both my learning about business and my professional experience for a software-based company. The experiences I gained from the described internship will undoubtedly be advantageous to me in my profession going forward.

#### 5.2 Potential for a Future Career

It can be challenging to land a job, particularly if you lack experience. A completed internship may help me gain experience and explore the best job opportunities. My future objectives will be as a result of a successful internship:

- Understanding different programming languages
- To work on a development project.
- To be a Technical Supporter.
- To work in an IT company.
- To be a Software Engineer.

#### REFERENCES

#### [1] Introduction.

https://www.academia.edu/6017721/Internship\_Report\_at\_Software\_Firm

#### [2] Internship Opportunities.

https://www.linkedin.com/jobs/ https://www.bdjobs.com/ https://www.glassdoor.com/Job/index.htlm

#### [3] Introduction to the company.

https://cloudly.com.bd/ https://cloudly.io/

#### [4] Discussion and Future Scope.

https://www.liinkedin.com/jobs/search/?currentJobId=3429055921&geoId=10116 5590&keywords=software%20engineer&llocation=United%20Kingdom&refresh =true

https://www.linkedin.com/jobs/search/?currentJobId=3423021701&geoId=10116 5590&keywords=software%20engineer&location=United%20Kingdom&refresh= true

https://www.linkedin.com/jobs/search/?currentJobId=3427018173&geoId=10116 5590&keywords=software%20engineer&location=United%20Kingdom&refresh= true

# Appendix

#### **Appendix A: Reflection on the Internship**

Internships are essentially two alternatives. One for BSc requirements. Project work is another alternative. I picked internship over project work because I wanted to learn about our country's employment market and sociocultural personally. At the same time, I think this is a fantastic chance for everyone to grow professionally.

I picked Cloudly Infotech Ltd as my internship company because of their market value and solid reputation. As an intern in Cloudly Infotech Ltd. My role is to develop and maintain production level code which will be used in a part of real-world software. The internet allows us to overcome geographical limitations and pursue new options for job in the profession.

One of the most important aspects of this experience that I will cherish is the teamwork and how well everyone works together. Everyone has a position here, and they consistently perform at a high level. If I ever need a cloud-based company or a technological solution in the future, I will without a doubt contact my colleagues at Cloudly Infotech Ltd, as they are the finest in the industry.

#### **Appendix B: Company Information**

Cloudy Infotech Limited was founded in Dhaka, Bangladesh, in 2011. Cloudly Infotech Ltd offers web-specific IT services. The comprehensive IT solution and one of Bangladesh's top IT services are both included in the design and networking sector.

Our experts and engineers have worked in national and multinational corporations, so they can give in-depth technical and management help. "Cloudly Infotech Ltd" has a history of investing heavily in superior technical and management personnel, making it dependable to a wide range of operations.

#### **Head Office**

Cloudly Infotech Ltd Road#30, House #429 (2nd Floor), Mohakhali DOHS , Dhaka-1206. Phone: +880 16 3947 8824 Web: <u>www.cloudly.com.bd</u>

# Maintaining and Developing production level code as a software engineer intern

| ONDAALTYNPONT                                                     |    |
|-------------------------------------------------------------------|----|
| 26% 25% 2% 16% 16%                                                |    |
| PRIMARY LOURCEL                                                   |    |
| 1 dspace.daffodilvarsity.edu.bd:8080                              | 9% |
| 2 Submitted to Daffodil International University<br>Student Paper | 7% |
| 3 cloudian.com<br>Internet Source                                 | 2% |
| 4 profiles.forbes.com                                             | 2% |
| 5 www.wholegraindigital.com                                       | 1% |
| 6 cloudly.com.bd                                                  | 1% |
| 7 docplayer.net<br>Internet Source                                | 1% |
| 8 www.algoworks.com                                               | 1% |
| 9 www.studymode.com                                               | 1% |

| 10 | Submitted to Eastern Mediterranean<br>University<br>Student Paper                                        | <1% |
|----|----------------------------------------------------------------------------------------------------|-----|
| 11 | Submitted to upgrad                                                                                      | <1% |
| 12 | KC Santosh, Nibaran Das, Swarnendu Ghosh.<br>"Cytology image analysis", Elsevier BV, 2022<br>Publication | <1% |

| Exclude quotes       | off | Exclude matches | off |
|----------------------|-----|-----------------|-----|
| Exclude bibliography | off |                 |     |